Gerenciamento de Energia

Guia do usuário

© Copyright 2007 Hewlett-Packard Development Company, L.P.

Windows e Windows Vista são marcas registradas e/ou comerciais da Microsoft Corporation nos Estados Unidos e/ou em outros países.

As informações contidas neste documento estão sujeitas à alterações sem aviso. As únicas garantias para produtos e serviços da HP são as estabelecidas nas declarações de garantia expressa que acompanham tais produtos e serviços. Nenhuma parte deste documento deve ser inferida como constituindo uma garantia adicional. A HP não será responsável por erros técnicos ou editoriais nem por omissões aqui contidas.

Primeira edição: janeiro de 2007

Número de peça: 430226-201

# **Conteúdo**

## **[1 Configuração de opções de energia](#page-4-0)**

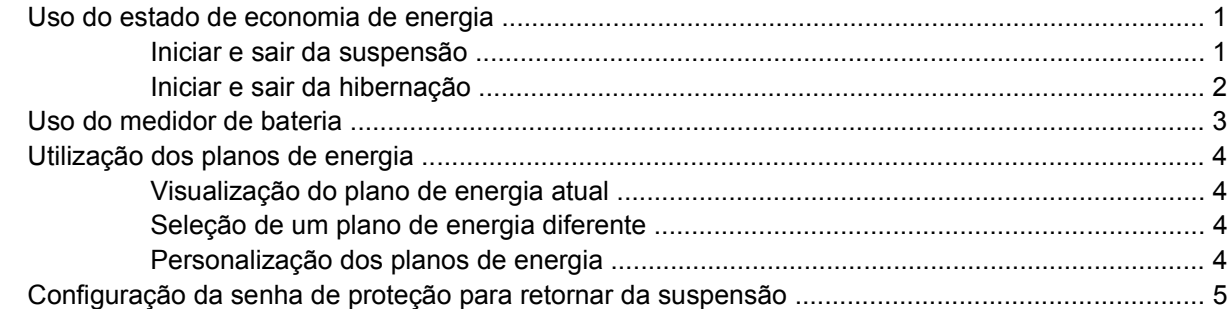

## **[2 Uso de energia da bateria](#page-9-0)**

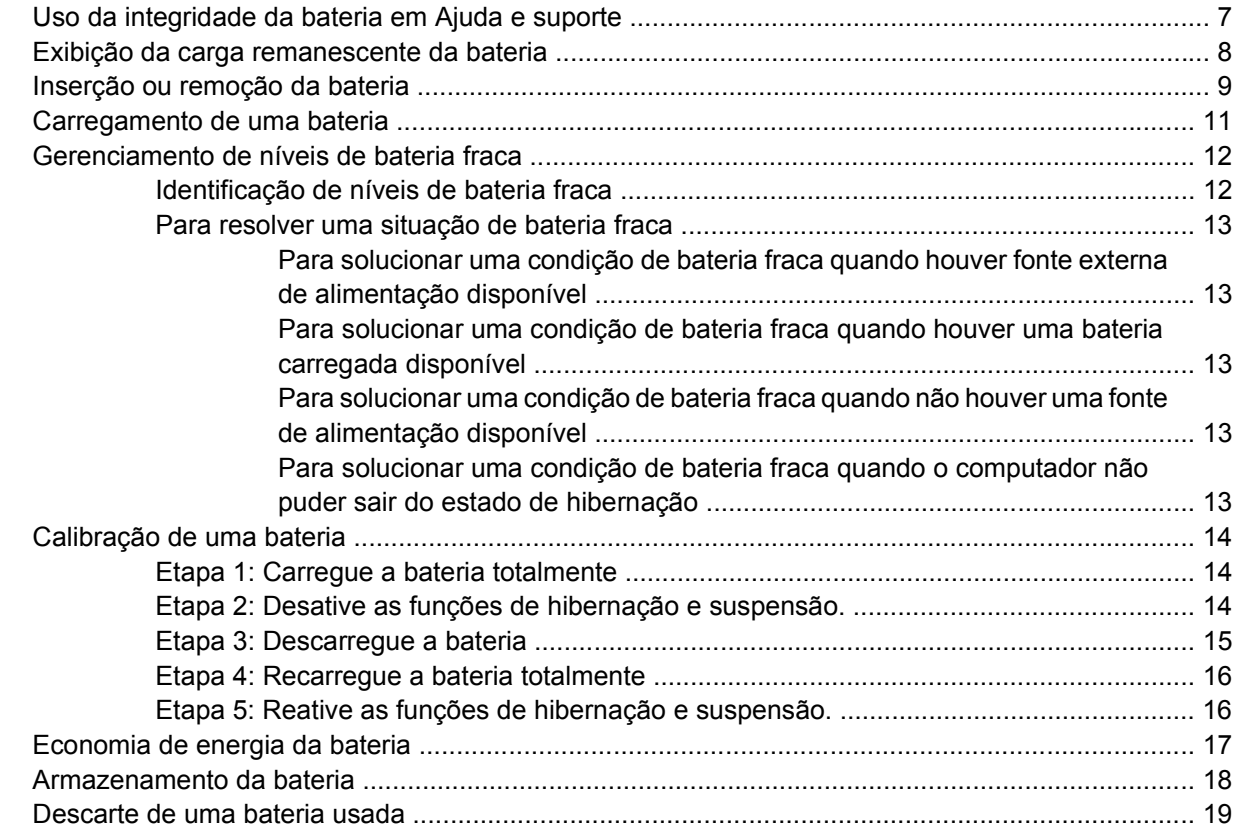

### **[3 Utilização de fonte de alimentação de CA externa](#page-23-0)**

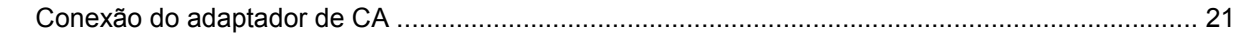

## 4 Desligamento do computador

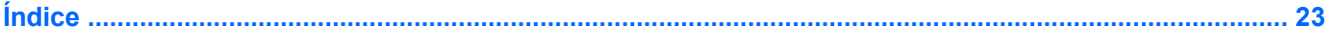

# <span id="page-4-0"></span>**1 Configuração de opções de energia**

# **Uso do estado de economia de energia**

O sistema operacional Windows Vista™ tem dois estados de economia de energia habilitados de fábrica: Suspensão e hibernação.

Ao iniciar a suspensão, as luzes de alimentação piscam e a tela se apaga. O trabalho é salvo na memória, permitindo sair da suspensão mais rapidamente do que da hibernação. Se o computador ficar no estado de suspensão por muito tempo ou se a bateria atingir um nível crítico de energia enquanto no estado de suspensão, ele inicia o estado de hibernação.

Ao iniciar a hibernação, o trabalho é salvo em um arquivo de hibernação na unidade de disco rígido e o computador é desligado.

**CUIDADO** Para evitar possível degradação de vídeo e áudio, perda da funcionalidade de reprodução de áudio ou vídeo ou perda de informação, não inicie a suspensão ou hibernação enquanto estiver lendo ou gravando um disco ou um cartão de mídia externa.

**Nota** Você não pode iniciar qualquer tipo de conexão de rede ou executar quaisquer funções do computador enquanto o computador estiver no estado de suspensão ou hibernação.

## **Iniciar e sair da suspensão**

O sistema é configurado na fábrica para iniciar a suspensão após 15 minutos de inatividade quando está executando com alimentação por bateria e 30 minutos de inatividade quando está executando com alimentação externa.

As configurações de energia e os tempos limites podem ser alterados em Opções de energia no Painel de controle do Windows®.

Com o computador ligado, você pode iniciar a suspensão em qualquer dos seguintes casos:

- Pressione fn+f3.
- Se o computador não tiver o HP Mobile Data Protection 3D, feche a tela.
- Clique em **Iniciar**, na seta ao lado do botão Bloquear e, em seguida, clique em **Suspender**.
- Clique em **Iniciar**, e então clique no botão **Energia**.

Para sair do modo de suspensão:

Pressione o botão Liga/Desliga.

<span id="page-5-0"></span>Quando o computador sair da suspensão, a luz de alimentação será ligada e seu trabalho retorna à tela em que você interrompeu o trabalho.

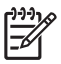

**Nota** Se você tiver definido uma senha para retornar da suspensão, você deverá inserir sua senha do Windows antes que seu trabalho retorne à tela.

## **Iniciar e sair da hibernação**

O sistema é configurado na fábrica para iniciar o modo de hibernação após 60 minutos minutos de inatividade quando a bateria atinge um nível crítico de energia.

As configurações de energia e os tempos limites podem ser alterados em Opções de energia no Painel de controle do Windows.

Para iniciar a hibernação:

- **1.** Clique em **Iniciar** e depois na seta ao lado do botão Bloquear.
- **2.** Clique em **Hibernar**.

Para sair da hibernação:

Pressione o botão Liga/Desliga.

As luzes de alimentação se acendem e o trabalho volta para a tela onde foi interrompido.

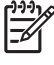

**Nota** Se você tiver definido uma senha para retornar da suspensão, você deverá inserir sua senha do Windows antes que seu trabalho retorne à tela.

# <span id="page-6-0"></span>**Uso do medidor de bateria**

O medidor de bateria está localizado na área de notificação na extrema direita da barra de tarefas. O medidor de bateria permite que você acesse rapidamente a configuração de energia, visualize a carga restante da bateria e selecione um diferente plano de energia.

- Para exibir o percentual de carga restante da bateria e o plano de energia atual, mova o ponteiro sobre o ícone do medidor de energia.
- Para acessar as Opções de energia, ou para mudar o plano de energia, clique no ícone do medidor de bateria e selecione um item da lista.

Ícones diferentes do medidor de bateria indicam se o computador está sendo executado com alimentação por bateria ou externa. O ícone também exibe uma mensagem se a bateria atingir um nível crítico de energia.

Para ocultar ou exibir o ícone do medidor de bateria:

- **1.** Clique com o botão direito na barra de tarefas e, em seguida, clique em **Propriedades**.
- **2.** Clique na guia **Área de notificação**.
- **3.** Em **Ícones do sistema**, desmarque a caixa de seleção **Energia** para ocultar o ícone do medidor de bateria ou marque a caixa **Energia** para exibir o ícone.
- **4.** Clique em **OK**.

# <span id="page-7-0"></span>**Utilização dos planos de energia**

Um plano de energia é um conjunto de configurações do sistema que gerencia como o computador utiliza energia. Os planos de energia podem ajudar a economizar energia ou maximizar o desempenho.

Você pode alterar as configurações do plano de energia ou criar o seu próprio plano.

## **Visualização do plano de energia atual**

▲ Mova o ponteiro sobre o ícone do medidor de bateria na área de notificação, na extrema direita da barra de tarefas.

– ou –

Selecione **Iniciar > Painel de controle > Sistema e manutenção > Opções de energia**.

## **Seleção de um plano de energia diferente**

▲ Clique no ícone do medidor de bateria na área de notificação e, em seguida, selecione um plano de energia da lista.

 $-$  ou  $-$ 

Selecione **Iniciar > Painel de controle > Sistema e manutenção > Opções de energia** e selecione um plano de energia da lista.

## **Personalização dos planos de energia**

**1.** Clique no ícone do medidor de bateria na área de notificação e, em seguida, clique em **Mais opções de energia**.

 $-$  ou  $-$ 

Clique em **Iniciar > Painel de controle > Sistema e manutenção > Opções de energia**.

- **2.** Selecione um plano de energia e clique em **Alterar configurações do plano**.
- **3.** Mude as configurações dos tempos de **Desligar o monitor** e **Suspender atividade do computador** conforme necessário.
- **4.** Para alterar configurações adicionais, clique em **Alterar configurações avançadas de energia** e faça as alterações.

# <span id="page-8-0"></span>**Configuração da senha de proteção para retornar da suspensão**

Para configurar o computador de modo que ele peça uma senha quando o computador saia da suspensão ou hibernação siga essas etapas:

- **1.** Selecione **Iniciar > Painel de controle > Sistema e manutenção > Opções de energia**.
- **2.** No painel esquerdo, clique em **Solicitar uma senha ao retornar da suspensão**.
- **3.** Clique em **Alterar configurações que estão indisponíveis atualmente**.
- **4.** Clique em **Solicitar uma senha (recomendado)**.
- **5.** Clique em **Salvar alterações**.

# <span id="page-9-0"></span>**2 Uso de energia da bateria**

Quando uma bateria carregada está inserida no computador e este não está conectado a uma fonte de alimentação externa, o computador é executado com alimentação por bateria. Quando o computador está conectado a uma fonte de alimentação de CA externa, ele é executado com alimentação de CA.

Se o computador tiver uma bateria carregada e estiver sendo executado com alimentação de CA externa fornecida através do adaptador de CA, ele alterna para alimentação por bateria se o adaptador de CA for desconectado.

**Nota** O brilho da tela diminui para economizar a carga da bateria quando a alimentação de CA é desconectada. Para aumentar o brilho da tela, utilize a tecla de atalho fn+f10 ou reconecte o adaptador de CA.

A bateria pode permanecer dentro do computador ou armazenada, dependendo de como você trabalha. Manter a bateria no computador sempre que o computador é conectado à alimentação de CA carrega a bateria e também protege seu trabalho em caso de falta de energia. Entretanto, uma bateria no computador se descarrega lentamente mesmo quando ele está desligado e não conectado à alimentação externa.

**AVISO!** Para reduzir potenciais riscos de segurança, use somente a bateria fornecida com o computador, uma bateria de substituição fornecida pela HP, ou uma bateria compatível adquirida da HP.

A vida útil de uma bateria varia e depende da configuração do gerenciamento de energia, dos programas executando no computador, do brilho da tela, dos dispositivos externos conectados e de outros fatores.

/N

# <span id="page-10-0"></span>**Uso da integridade da bateria em Ajuda e suporte**

A seção de integridade da bateria no Centro de aprendizado de ajuda e suporte fornece as seguintes ferramentas e informações:

- Ferramenta de verificação da bateria para testar o desempenho da bateria
- Informação sobre calibração, gerenciamento de energia e cuidados adequados no uso e armazenamento para maximizar a vida da bateria
- Informações sobre tipos de bateria, especificações, ciclos de vida e capacidade

Para acessar a integridade da bateria:

▲ Selecione **Iniciar > Ajuda e suporte > Centro de aprendizado > Integridade da bateria**.

# <span id="page-11-0"></span>**Exibição da carga remanescente da bateria**

▲ Mova o ponteiro sobre o ícone do medidor de energia na área de notificação, na extrema direita da barra de tarefas.

 $-$  ou  $-$ 

Visualize o número estimado de minutos de carga remanescente da bateria em Windows Mobility Center:

▲ Clique no ícone do medidor de energia e depois em **Windows Mobility Center**.

 $-$  ou  $-$ 

#### Selecione **Iniciar > Painel de controle > PC móvel > Windows Mobility Center**.

O tempo exibido indicará o período de execução aproximado restante na bateria *se esta continuar fornecendo energia no nível atual.* Por exemplo, o tempo restante diminuirá quando um DVD estiver sendo reproduzido e aumentará quando o DVD parar.

# <span id="page-12-0"></span>**Inserção ou remoção da bateria**

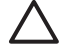

**CUIDADO** Remover uma bateria que é a única fonte de alimentação pode causar perda de informações. Para evitar perda de informações, inicie a hibernação ou desligue o computador através do Windows antes de remover a bateria.

Para inserir a bateria:

- **1.** Posicione o computador voltado para baixo em uma superfície plana, com o compartimento da bateria voltado em sua direção.
- **2.** Deslize a bateria **(1)** no compartimento de bateria até ela se encaixar.

As travas de liberação da bateria **(2)** prendem automaticamente a bateria no lugar.

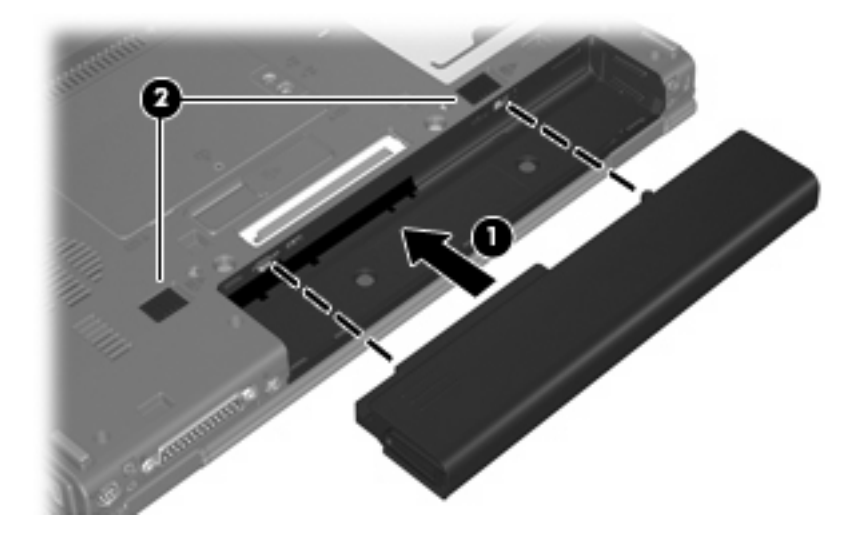

Para remover a bateria:

- **1.** Posicione o computador voltado para baixo em uma superfície plana, com o compartimento da bateria voltado em sua direção.
- **2.** Deslize a trava de liberação da bateria localizada no lado direito **(1)** para a direita.
- **3.** Deslize e segure a trava de liberação da bateria localizada no lado esquerdo **(2)** para a direita.

**4.** Deslize a bateria **(3)** para fora do computador.

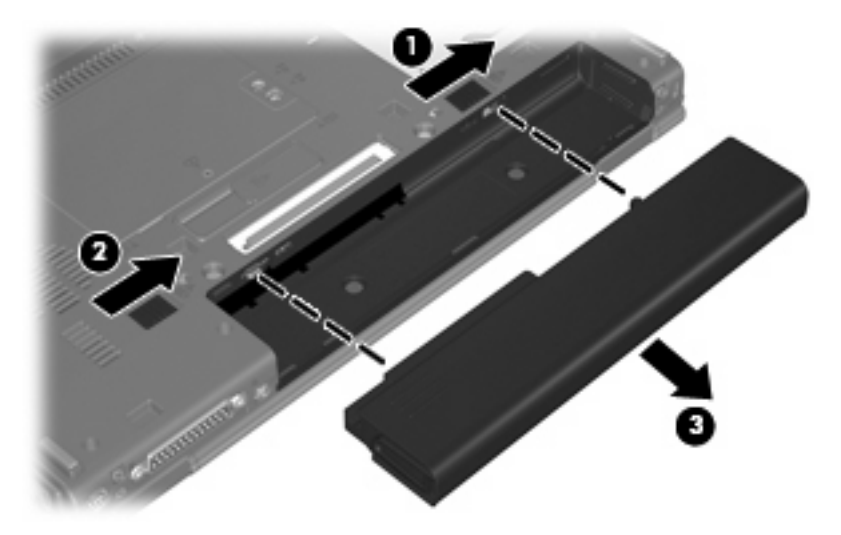

# <span id="page-14-0"></span>**Carregamento de uma bateria**

**AVISO!** Não carregue a bateria do computador quando estiver a bordo de avião.

A bateria é carregada sempre que o computador é conectado à alimentação externa através de um adaptador de CA, um adaptador de alimentação opcional, um produto de expansão opcional ou um dispositivo de acoplamento opcional.

A bateria pode ser carregada com o computador desligado ou em uso, mas carregará mais rápido se o computador estiver desligado.

O carregamento pode demorar mais se a bateria for nova, não tiver sido usada durante duas semanas ou mais, ou estiver muito mais quente ou fria do que a temperatura ambiente.

Para prolongar a vida útil da bateria e otimizar a precisão dos indicadores de carga da bateria siga estas recomendações:

- Se você carregar uma bateria nova, carregue-a completamente antes de ligar o computador.
- Carregue a bateria até que a luz da bateria se apague.

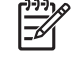

**Nota** Se o computador estiver ligado enquanto a bateria está sendo carregada, o indicador do estado da bateria na área de notificação poderá mostrar 100 por cento de carga antes que fique totalmente carregada.

- Espere a bateria descarregar aproximadamente cinco por cento da carga total durante o uso normal antes de recarregá-la.
- Se a bateria não tiver sido utilizada por um mês ou mais, calibre-a em vez de simplesmente carregá-la.

A luz da bateria exibe o status da carga:

- Ligada: A bateria está sendo carregada.
- Piscando: A bateria atingiu uma condição de carga baixa ou nível crítico de bateria e não está carregando.
- Apagada: A bateria está totalmente carregada, em uso ou não está instalada.

# <span id="page-15-0"></span>**Gerenciamento de níveis de bateria fraca**

As informações nesta seção descrevem os alertas e respostas do sistema definidos na fábrica. Alguns alertas de nível de carga baixa e respostas do sistema podem ser alterados em Opções de energia do Painel de controle do Windows. As preferências definidas em Opções de energia não afetam as luzes.

## **Identificação de níveis de bateria fraca**

Quando uma bateria que é a única fonte de alimentação disponível do computador atinge um nível de bateria fraca, a luz da bateria pisca.

Se o nível de bateria fraca não for solucionado, o computador entra em uma condição crítica de bateria fraca, e a luz da bateria pisca mais rapidamente

O computador faz o seguinte caso o nível da bateria torne-se crítico:

- Se a hibernação estiver ativada e o computador estiver ligado ou no estado de suspensão, ele inicia a hibernação.
- Se a hibernação for desativada e o computador estiver ligado ou no estado de suspensão, ele ficará brevemente no estado de suspensão, em seguida, será desligado, perdendo qualquer informação que não tiver sido salva.

## <span id="page-16-0"></span>**Para resolver uma situação de bateria fraca**

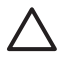

**CUIDADO** Para reduzir o risco de perda de informações quando o computador atingir um nível crítico de bateria fraca e a hibernação tiver sido iniciada, não restaure a alimentação até que as luzes de alimentação se apaguem.

#### **Para solucionar uma condição de bateria fraca quando houver fonte externa de alimentação disponível**

- Conecte um dos sequintes dispositivos:
	- Adaptador de CA
	- Dispositivo de acoplamento opcional ou produto de expansão opcional
	- Adaptador de alimentação opcional

#### **Para solucionar uma condição de bateria fraca quando houver uma bateria carregada disponível**

- **1.** Desligue o computador ou inicie a hibernação.
- **2.** Remova a bateria descarregada e insira uma bateria carregada.
- **3.** Ligue o computador.

#### **Para solucionar uma condição de bateria fraca quando não houver uma fonte de alimentação disponível**

▲ Inicie a hibernação.

 $-$  ou  $-$ 

Salve o trabalho e desligue o computador.

#### **Para solucionar uma condição de bateria fraca quando o computador não puder sair do estado de hibernação**

Quando não houver energia suficiente para sair da hibernação, siga as seguintes etapas:

- **1.** Insira uma bateria carregada ou conecte o computador à alimentação externa.
- **2.** Saia da hibernação, pressionando o botão Liga/Desliga.

# <span id="page-17-0"></span>**Calibração de uma bateria**

Calibre a bateria nas seguintes condições:

- Quando as exibições de carga da bateria parecerem imprecisas.
- Quando for observada uma alteração significante no tempo de funcionamento da bateria.

Mesmo se uma bateria for muito utilizada, não deveria ser necessário calibrá-la mais de uma vez por mês. Também não é necessário calibrar uma bateria nova.

## **Etapa 1: Carregue a bateria totalmente**

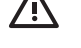

**AVISO!** Não carregue a bateria do computador quando estiver a bordo de avião.

**Nota** A bateria pode ser carregada com o computador desligado ou em uso, mas carregará mais rápido se o computador estiver desligado.

Para carregar a bateria completamente:

- **1.** Insira a bateria no computador.
- **2.** Conecte o computador a um adaptador de CA, a um adaptador de alimentação opcional, a um produto de expansão opcional ou a um dispositivo de acoplamento opcional e, em seguida, conecte o adaptador ou dispositivo à alimentação externa.

A luz da bateria no computador se acende.

**3.** Deixe o computador conectado à alimentação externa até que a bateria esteja completamente carregada.

A luz da bateria no computador se apaga.

## **Etapa 2: Desative as funções de hibernação e suspensão.**

**1.** Clique no ícone medidor de bateria na área de notificação e, em seguida, clique em **Mais opções de energia**.

 $-$  ou  $-$ 

Clique em **Iniciar > Painel de controle > Sistema e manutenção > Opções de energia**.

- **2.** Em Planos de energia, clique em **Alterar configurações do plano**.
- **3.** Anote as configurações **Desligar o monitor** e **Suspender atividade do computador** apresentadas na coluna **Na bateria** de modo a poder reiniciá-las após a calibração.
- **4.** Mude as configurações de **Desligar o monitor** e **Suspender atividade do computador** para **Nunca**.
- **5.** Clique em **Alterar configurações de energia avançadas**.
- **6.** Clique no sinal de mais ao lado de **Suspensão** e depois clique no sinal de mais ao lado de **Hibernar após**.
- **7.** Anote a configuração **Na bateria** em **Hibernar após** de modo a poder reiniciá-la após a calibração.
- <span id="page-18-0"></span>**8.** Digite Nunca na caixa **Bateria**.
- **9.** Clique em **OK**.
- **10.** Clique em **Salvar alterações**.

## **Etapa 3: Descarregue a bateria**

O computador deve permanecer ligado enquanto a bateria está sendo descarregada. A bateria pode ser descarregada estando o computador em uso ou não, mas descarregará mais rápido quando o computador estiver em uso.

- Se planeja deixar o computador sem supervisão durante o descarregamento, salve suas informações antes de iniciar o procedimento de descarregamento.
- Se o computador for utilizado ocasionalmente durante o procedimento de descarregamento e houver tempos limite para economia de energia definidos, o sistema terá o seguinte desempenho durante o processo de descarregamento:
	- O monitor não será desligado automaticamente.
	- A velocidade da unidade de disco rígido não diminuirá automaticamente enquanto o computador estiver ocioso.
	- A hibernação iniciada pelo sistema não ocorrerá.

Para descarregar uma bateria:

- **1.** Desconecte o computador da fonte de alimentação externa, mas *não* o desligue.
- **2.** Opere o computador pela bateria até que esta fique descarregada. A luz da bateria começa a piscar quando esta descarrega até uma condição de bateria fraca. Quando a bateria estiver totalmente descarregada, a luz da bateria se apaga e o computador é desligado.

# <span id="page-19-0"></span>**Etapa 4: Recarregue a bateria totalmente**

Para recarregar a bateria:

**1.** Conecte o computador à alimentação externa e mantenha a conexão até que a bateria esteja totalmente recarregada. Quando a bateria é recarregada, a luz da bateria no computador se apaga.

É possível utilizar o computador enquanto a bateria está sendo recarregada, mas ela carregará mais rápido se o computador ficar desligado.

**2.** Se o computador estiver desligado, ligue-o quando a bateria estiver totalmente carregada e a luz da bateria estiver apagada.

# **Etapa 5: Reative as funções de hibernação e suspensão.**

**CUIDADO** A não reativação da função de hibernação após a calibração pode resultar em total descarga da bateria e perda de informações se o computador atingir um nível de bateria crítico.

**1.** Clique no ícone medidor de bateria na área de notificação e, em seguida, clique em **Mais opções de energia**.

 $-$  ou  $-$ 

Clique em **Iniciar > Painel de controle > Sistema e manutenção > Opções de energia**.

- **2.** Em Planos de energia, clique em **Alterar configurações do plano**.
- **3.** Insira novamente as configurações anotadas dos itens da coluna **Na bateria**.
- **4.** Clique em **Alterar configurações de energia avançadas**.
- **5.** Clique no sinal de mais ao lado de **Suspensão** e depois clique no sinal de mais ao lado de **Hibernar após**.
- **6.** Insira novamente a configuração anotada de **Na bateria**.
- **7.** Clique em **OK**.
- **8.** Clique em **Salvar alterações**.

# <span id="page-20-0"></span>**Economia de energia da bateria**

- Selecione a configuração pouco uso de energia nas Opções de energia do Painel de controle do Windows.
- Desative conexões sem fio e de rede local (LAN) e feche aplicativos de modem quando não estiverem sendo usados.
- Desconecte os dispositivos externos não conectados a uma fonte de alimentação externa que não estejam sendo utilizados.
- Pare, desative ou remova qualquer cartão de mídia externo opcional que não estiver sendo utilizado.
- **·** Utilize as teclas de acesso fn+f9 e fn+f10 para ajustar o brilho da tela conforme necessário.
- Se for interromper seu trabalho, inicie a suspensão ou hibernação, ou desligue o computador.

# <span id="page-21-0"></span>**Armazenamento da bateria**

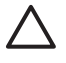

**CUIDADO** Para evitar danos à bateria, não a exponha a altas temperaturas durante longos períodos de tempo.

Se o computador não for utilizado ou for permanecer desconectado da alimentação externa durante mais de duas semanas, retire a bateria e guarde-a separadamente.

Para prolongar a carga de uma bateria armazenada, coloque-a em um local seco e refrigerado.

Calibre as baterias guardadas por um mês ou mais antes de utilizá-las.

# <span id="page-22-0"></span>**Descarte de uma bateria usada**

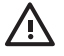

AVISO! Para reduzir o risco de incêndios ou queimaduras, não desmonte, bata ou perfure a bateria; não provoque curto-circuito nos contatos externos da bateria nem a descarte em fogo ou água. Não exponha uma bateria a temperaturas acima de 60°C (140˚F). Substitua a bateria somente por uma unidade aprovada para este computador.

Para obter informações sobre o descarte de baterias, consulte *Avisos regulamentares, de segurança, e ambientais*.

# <span id="page-23-0"></span>**3 Utilização de fonte de alimentação de CA externa**

A fonte de alimentação de CA externa é fornecida por um dos seguintes dispositivos:

**AVISO!** Para reduzir os riscos de segurança em potencial deve-se usar somente o adaptador /N de CA fornecido com o computador, um adaptador de CA substituto fornecido pela HP, ou um adaptador de CA compatível adquirido da HP.

- Adaptador de CA fornecido com o computador
- Dispositivo de acoplamento opcional ou produto de expansão opcional
- Adaptador de alimentação opcional

Conecte o computador a uma fonte de alimentação de CA externa em qualquer uma das seguintes circunstâncias:

Ao carregar ou calibrar uma bateria

/I **AVISO!** Não carregue a bateria do computador quando estiver a bordo de avião.

- Ao instalar ou modificar o software do sistema
- Ao gravar dados em um CD ou DVD

Ao conectar o computador a uma fonte de alimentação de CA externa, ocorrem os seguintes eventos:

- A bateria começa a carregar.
- Se o computador estiver ligado, o ícone do medidor da bateria na área de notificação muda de aparência.

Ao desconectar a fonte de alimentação de CA externa, ocorrem os seguintes eventos:

- O computador passa a usar a alimentação da bateria.
- O brilho da tela diminui automaticamente para economizar energia da bateria. Para aumentar o brilho da tela pressione a tecla de atalho  $fn+fn$  ou reconecte o adaptador de CA.

# <span id="page-24-0"></span>**Conexão do adaptador de CA**

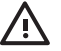

**AVISO!** Para reduzir o risco de choque elétrico e danos ao equipamento:

Conecte o cabo de alimentação a uma tomada de CA cujo acesso seja sempre fácil.

Desconecte o computador da alimentação retirando o cabo de alimentação da tomada de CA (não desconectando o cabo de alimentação do computador).

Se um conector de 3 pinos for fornecido com o cabo de alimentação, conecte o cabo em uma tomada de 3 pinos aterrada. Não desative o pino de aterramento do cabo de alimentação, por exemplo, conectando um adaptador de 2 pinos. O pino de aterramento é um importante recurso de segurança.

Para conectar o computador à fonte de alimentação de CA externa:

- **1.** Conecte o adaptador de CA no conector de alimentação **(1)** no computador.
- **2.** Conecte o cabo de alimentação no adaptador de CA **(2)**.
- **3.** Conecte a outra extremidade do cabo de alimentação em uma tomada de CA **(3)**.

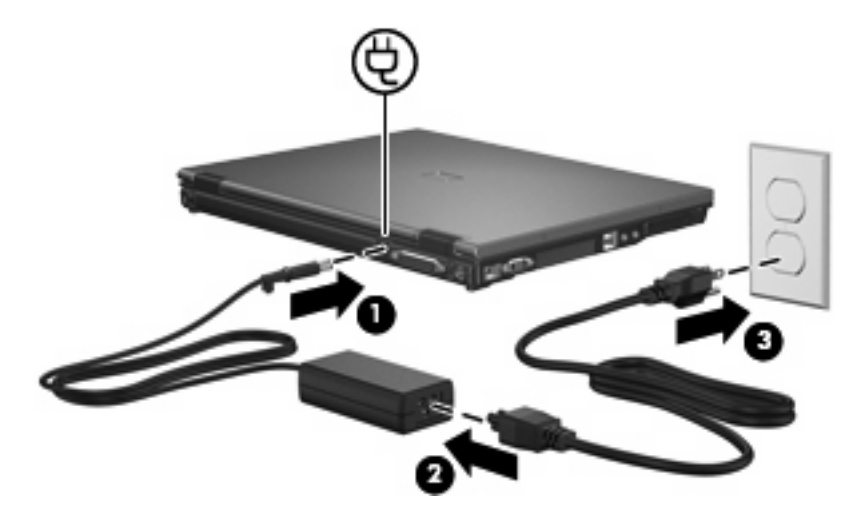

# <span id="page-25-0"></span>**4 Desligamento do computador**

#### **CUIDADO** As informações não salvas serão perdidas quando o computador é desligado.

O comando Desligar o computador fecha todos os programas abertos, incluindo o sistema operacional, e depois desliga a tela e o computador.

Desligue o computador sob uma das seguintes condições:

- Se for necessário trocar a bateria ou acessar componentes dentro do computador
- Ao conectar um dispositivo de hardware externo que não se conecte a uma porta USB ou a uma porta 1394
- Quando o computador não estiver sendo usado e estiver desconectado da alimentação externa por um período extenso

Para desligar o computador:

**Nota** Se o computador estiver no estado de suspensão ou na hibernação, é preciso primeiro t sair da suspensão ou da hibernação antes de poder desligar.

- **1.** Salve seu trabalho e feche todos os programas abertos.
- **2.** Pressione o botão Liga/Desliga.

 $-$  ou  $-$ 

- **a.** Clique em **Iniciar** e depois na seta ao lado do botão Bloquear.
- **b.** Clique em **Desligar computador**.

Se o computador não estiver respondendo e não for possível utilizar os procedimentos anteriores de desligamento do Windows, tente os seguintes procedimentos de emergência na seqüência fornecida:

- **•** Pressione ctrl+alt+del e depois no ícone do botão Liga/Desliga.
- Pressione e segure o botão Liga/Desliga por aproximadamente 5 segundos.
- Desconecte o computador da fonte de alimentação externa e remova a bateria.

# <span id="page-26-0"></span>**Índice**

## **A**

Adaptador de CA, conexão [21](#page-24-0) alimentação conexão [21](#page-24-0) economia [17](#page-20-0) armazenamento da bateria [18](#page-21-0)

### **B**

bateria armazenamento [18](#page-21-0) calibração [14](#page-17-0) carregamento [11,](#page-14-0) [14](#page-17-0) descarte [19](#page-22-0) economia de energia [17](#page-20-0) inserção [9](#page-12-0) níveis de bateria fraca [12](#page-15-0) recarregamento [16](#page-19-0) remoção [9](#page-12-0)

### **C**

calibração de bateria [14](#page-17-0) carregamento de baterias [11](#page-14-0), [14](#page-17-0) conexão, alimentação externa [21](#page-24-0)

#### **D**

desligamento [22](#page-25-0) desligamento do computador [22](#page-25-0)

#### **E**

economia, energia [17](#page-20-0) energia da bateria [6](#page-9-0)

### **H**

Hibernação iniciada ao ocorrer um nível crítico de bateria fraca [12](#page-15-0) inicialização [2](#page-5-0) saída [2](#page-5-0)

## **L**

luz da bateria [11](#page-14-0), [12](#page-15-0)

#### **M**

mídia de gravação [1](#page-4-0) mídia de leitura [1](#page-4-0) mídia de unidade [1](#page-4-0)

### **N**

nível crítico de bateria [12](#page-15-0) nível de bateria fraca [12](#page-15-0)

#### **S**

sistema não responde [22](#page-25-0) sistema operacional [22](#page-25-0) Suspensão inicialização [1](#page-4-0) saída [1](#page-4-0)

## **T**

temperatura [18](#page-21-0) temperatura da bateria [18](#page-21-0) trava de liberação da bateria [9](#page-12-0)

### **V**

viagem com o computador [18](#page-21-0)

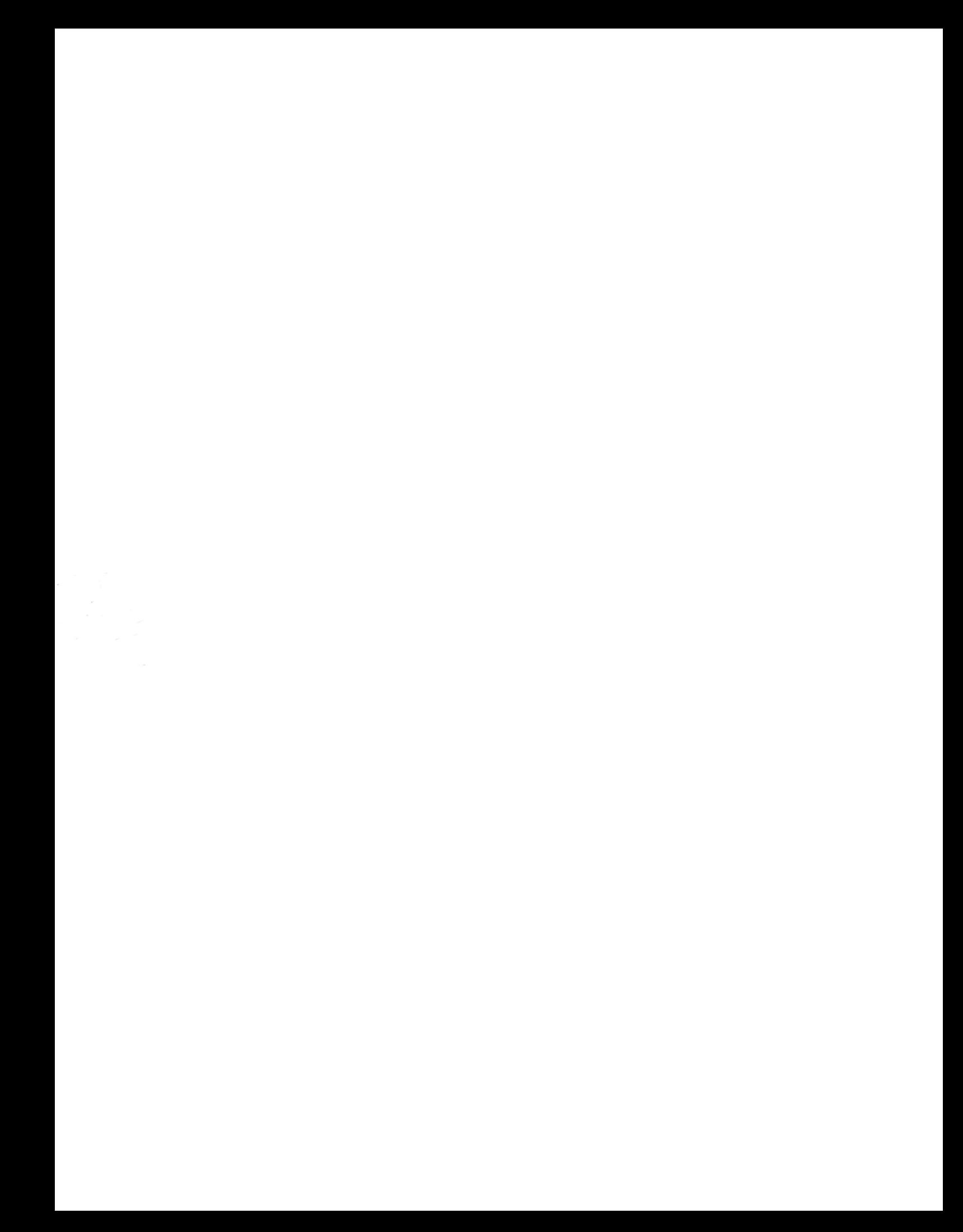